Internal browser error: Failed to launch the browser process! 352 Riya Francis August 13, 2024 [Common Errors & Troubleshooting](https://www.ezeelogin.com/kb/category/common-errors-troubleshooting/4/) 13972

# How to solve 'Internal browser error: Failed to launch the browser process!' error while accessing web portal proxy?

**Overview:** This article helps Ezeelogin gateway users to solve the 'Internal browser error: Failed to launch the browser process!' error encountered while accessing [web portal proxy](https://www.ezeelogin.com/kb/article/how-to-use-web-portal-proxy-in-ezeelogin-295.html).

## **1. "Internal browser error: Failed to launch the browser process!" on accessing web portal proxy due to old version of Kernel**

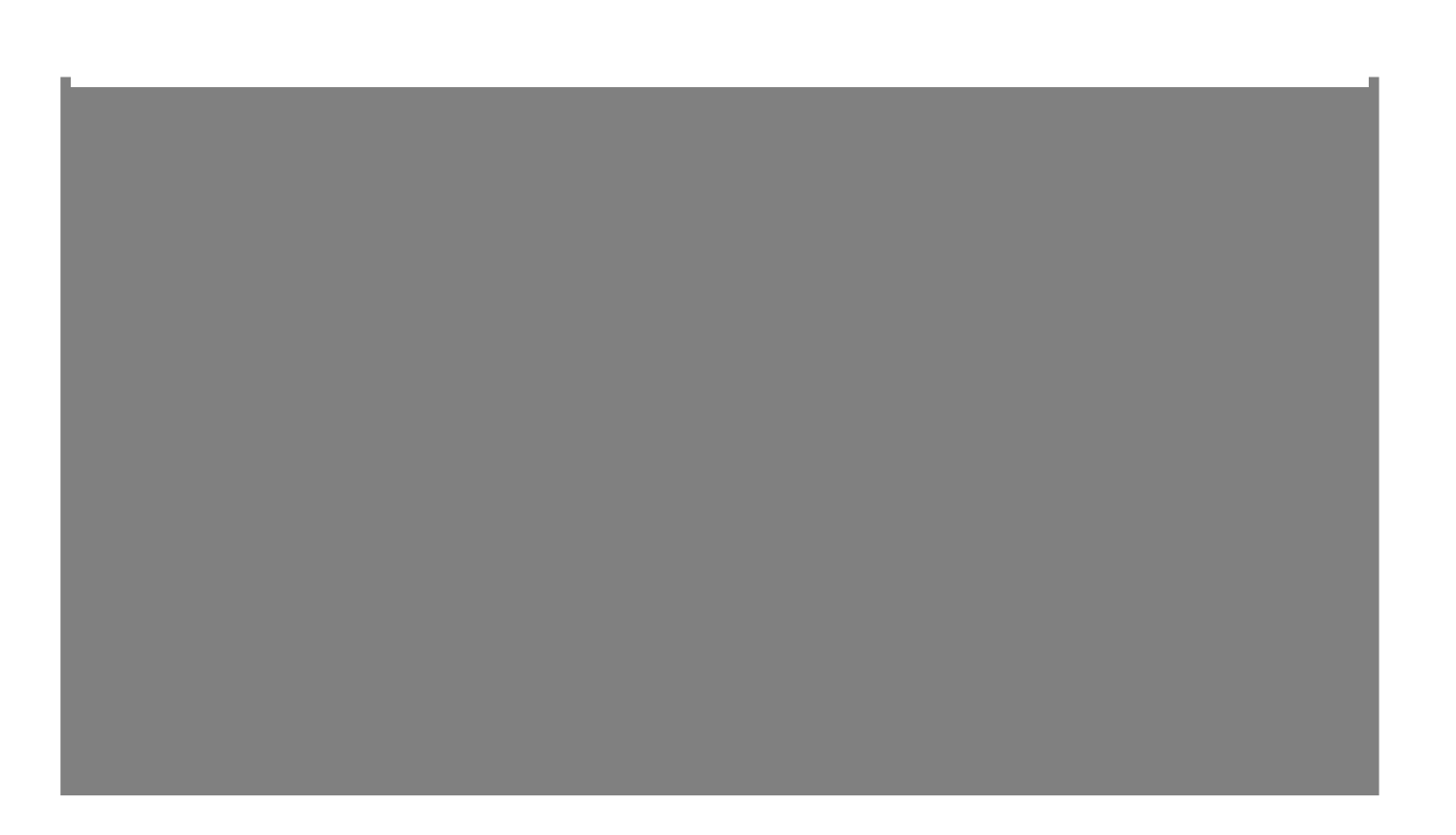

The above error occurs because it uses the **old version of Kernel** that **does not support the latest updates of web portals**.

**Step 1(A):** Make sure the kernel version is **4 and above** in the gateway server for the web portals to work. Check the kernel version using the below command.

```
:~# uname -r
Step 1(B): Enable username spaces in the kernel. Run the following command in your Ezeelogin-
installed server. 
:~# echo 'kernel.unprivileged_userns_clone=1' >
/etc/sysctl.d/00-local-userns.conf 
  root@gateway:~# service procps restart
```
#### **2.** "**Internal browser error: Failed to launch the browser process! on accessing web portal proxy due to missing Libraries"**

Internal browser error: Failed to launch the browser process! /var/www/ezlogin/application/external/ezproxy/node\_modules/puppeteer/ .local-chromium/linux-756035/chrome-linux/chrome: error while loading shared libraries: libnss3.so: cannot open shared object file: No such file or directory

TROUBLESHOOTING: https://github.com/puppeteer/puppeteer/blob/master/d ocs/troubleshooting.md

**Step 2(A):** Run the following command on the gateway server to fix the issue.

:~# yum install nss -y

**3. "Internal browser error: Failed to launch the browser process!" on accessing web portal proxy due to a missing shared library, libdrm.so.2**

**Step 3(A):** Run the following command on the Ezeelogin gateway server to fix the issue.

:~# yum install libdrm -y

### **4. "Internal browser error: Failed to launch the browser process!" on accessing web portal proxy due to a missing library, libgbm**

Internal browser error: Failed to launch the browser process! /var/www/ezlogin/application/external/ezproxy/node\_modules/puppeteer/ .local-chromium/linux-756035/chrome-linux/chrome: error while loading shared libraries: libgbm.so.2: cannot open shared object file: No such file or directory

TROUBLESHOOTING: https://github.com/puppeteer/puppeteer/blob/master/d ocs/troubleshooting.md

**Step 4(A):** Run the following command on the gateway server to fix the issue.

:~# yum install libgbm -y

#### **Related Articles:**

[How to use web portal proxy in ezeelogin ?](https://www.ezeelogin.com/kb/article/how-to-use-web-portal-proxy-in-ezeelogin-295.html)

[Webproxy, Webpanel, Webportal, Controlpanel](https://www.ezeelogin.com/kb/article/webproxy-webpanel-webportal-controlpanel-479.html)

[UnAuthorized IP Address when using proxy](https://www.ezeelogin.com/kb/article/unauthorized-ip-address-when-using-proxy-316.html)

Online URL: [https://www.ezeelogin.com/kb/article/internal-browser-error-failed-to-launch-the-browser](https://www.ezeelogin.com/kb/article/internal-browser-error-failed-to-launch-the-browser-process-352.html)[process-352.html](https://www.ezeelogin.com/kb/article/internal-browser-error-failed-to-launch-the-browser-process-352.html)